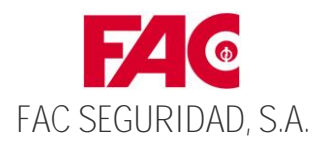

# **INSTRUCCIONES DE MANEJO**

La Caja Fuerte está configurada de fábrica por los siguientes códigos de acceso: << 1-2-3-4-5-6 >> & << 5-6-7-8-9-0 >>

# **1. APERTURA DE LA CAJA FUERTE**

- PASO 1) Pulsar el botón 'START' . En la pantalla LCD aparecerá el mensaje<< **'-------'** >>.
- PASO 2) Los códigos de accesos programados son << 1-2-3-4-5-6 >> & << 5-6-7-8-9-0 >>. Si el código de acceso fue introducido correctamente se escuchará un pitido, se iluminará el indicador luminoso verde y aparecerá << **OPEN** >> en la pantalla.
- PASO 3) Antes de 4 segundos, girar la palanca en sentido horario. La caja está abierta. **(Si la caja dispone de llave, accionar esta antes de girar la palanca) ¡PRECAUCIÓN! Si se introduce una clave incorrecta, el LCD display mostrará "Error" y escuchará un pitido. Introducir la clave correcta de nuevo después de que la palabra "Error" desaparezca.**

#### **2. PROGRAMACIÓN DE NUEVOS CÓDIGOS**

**AVISO:** Por seguridad, coloque las baterías con la puerta abierta Se recomienda programar los 2 nuevos códigos de acceso lo antes posible La caja fuerte está preparada para poder programar 2 códigos simultáneamente.

## **II IMPORTANTE !! NO CIERRE LA CAJA FUERTE ANTES DE REALIZAR UN CHEQUEO DEL NUEVO CÓDIGO CON LA PUERTA ABIERTA.**

#### **2.1 Configuración del primer código de acceso**

Para programar un nuevo código de acceso deberá estar abierta la puerta. A continuación se actuará de la siguiente forma:

**1)** Pulsar el botón 'START' . En la pantalla LCD aparecerá el mensaje << **'-------'** >>**.**

- **2)** Introducir los 6 números de código en orden.
- **3)** Presionar el botón blanco de memoria de la parte interna de la puerta
- **4)** La pantalla LCD mostrará el mensaje << **"----IN"** >> acompañado de un pitido, con el primer código introducido.

**5)** Antes de cerrar la puerta, efectuar una prueba de funcionamiento tecleando la nueva clave y comprobando que funciona correctamente.

Para ello, con la puerta abierta, girar la palanca en sentido antihorario (en sentido de cierre), posteriormente introducir el nuevo código de acceso y girar la palanca en sentido horario (sentido de apertura), tal y como se describe en el punto **1. APERTURA DE LA CAJA FUERTE**.

**6)** Si el código no funciona repita nuevamente los pasos del 1 al 5.

**7)** Si el código es aceptado, desde este momento podrá abrir la caja fuerte introduciendo el nuevo código de acceso, actuando de la manera que se describe en el punto **1. APERTURA DE LA CAJA FUERTE**

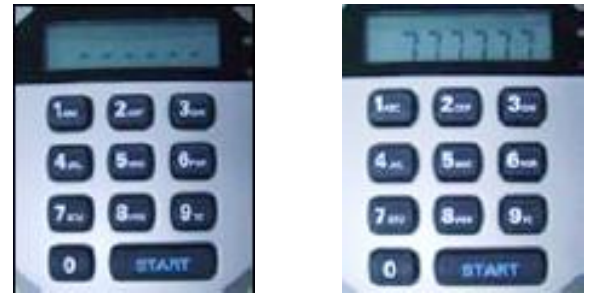

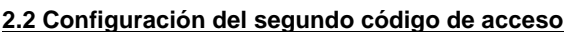

Para programar un nuevo código de acceso deberá estar abierta la puerta. A continuación se actuará de la siguiente forma:

**1)** Presionar el botón blanco de memoria de la parte interna de la puerta. En la pantalla LCD aparecerá el mensaje << **'-------'** >>.

- **2)** Pulsar el botón << 'START' >>
- **3)** Introducir los 6 números de código en orden.
- **4)** La pantalla LCD mostrará el mensaje << **"----IN"** >> con el primer código introducido.
- **5)** Antes de cerrar la puerta, efectuar una prueba de funcionamiento tecleando la nueva clave y comprobando que funciona correctamente.

Para ello, con la puerta abierta, girar la palanca en sentido antihorario (en sentido de cierre), posteriormente introducir el nuevo código de acceso y girar la palanca en sentido horario (sentido de apertura), tal y como se describe en el punto **1. APERTURA DE LA CAJA FUERTE**.

**6)** Si el código no funciona repita nuevamente los pasos del 1 al 5.

**7)** Si el código es aceptado, desde este momento podrá abrir la caja fuerte introduciendo el nuevo código de acceso, actuando de la manera que se describe en el punto **1. APERTURA DE LA CAJA FUERTE**

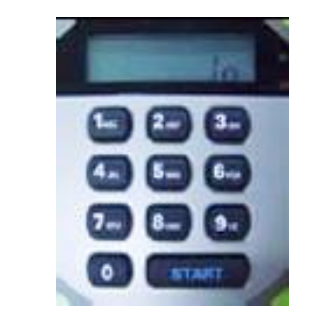

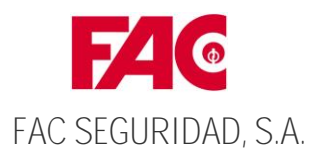

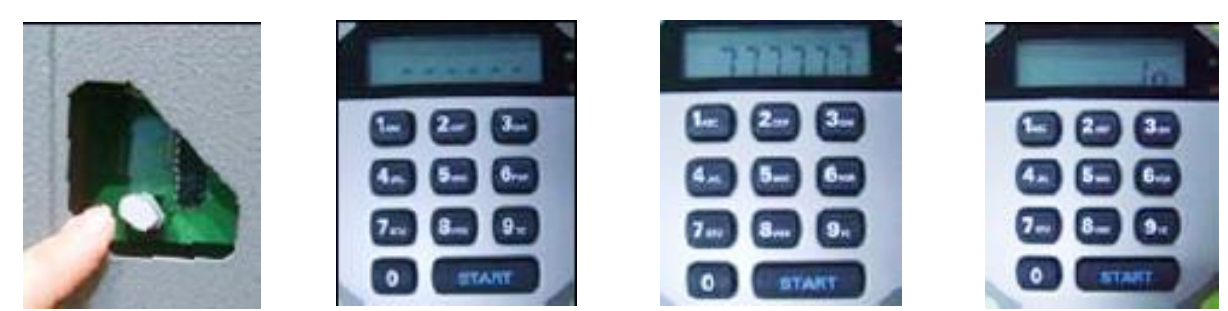

#### **3. INSTALACIÓN / SUSTITUCIÓN DE BATERÍAS**

Para un correcto funcionamiento de la caja fuerte, el sistema electrónico tiene que ser alimentado mediante 4 baterías alcalinas de 1,5 V. LR6, tamaño AA.

Para chequear el estado de las baterías, pulsar el botón << "START" >>. Si la batería está baja la pantalla mostrará el mensaje << 'Lo-bAt' >>. En este caso, las baterías deben ser sustituidas.

Las baterías se ubican en la parte posterior de la botonera, si esta es redonda. Para su instalación, retirar la botonera, desplazándola de derecha a izquierda, tal y como se indica en el dibujo inferior.

Colocar las baterías, asegurándose de que la posición (+ / -) sea correcta. La pantalla LCD mostrará automáticamente el estado de la cerradura digital .

Si la colocación de las baterías es correcta la pantalla mostrará el mensaje << **"good"** >>.

◆ Si el código de acceso es introducido erróneamente en 5 ocasiones consecutivas, el sistema electrónico queda bloqueado. La pantalla LCD **mostrará el mensaje << "Error" >> y se iluminará el indicador luminoso rojo, haciendo sonar la alarma durante 3 minutos. Para poder operar nuevamente, se deberá esperar a que la alarma se desconecte.**

◆ Si se desea que el código de acceso que se está introduciendo no aparezca en la pantalla LCD, se debe proceder a introducirlo con el botón << **"START" >> presionado. Con esta operación, los números del código serán reemplazados por los signos << \* \* \* \* \* \* >>.**

#### **4. AUTO-CHEQUEO DEL SISTEMA**

Esta caja fuerte dispone de un 'sistema de auto-chequeo de energía', la cual se realiza cuando se sustituyen las baterías.

Al término del chequeo, se escuchará un pitido y en la pantalla LCD aparecerá el mensaje << **'good'** >>.

- En caso de detectar algún problema, se podrá ver alguno de los siguientes mensajes.
- **Error----- Err F** : Existe algún problema con el botón 'START'.
	- - **Err b** : Existe algún problema con el botón de 'memoria'.
		- **Err E** : Existe algún problema con el botón 'EPROM'.
		- **Err 1~9** : Existe algún problema con los botones numéricos

En caso de aparecer algún problema, contactar con servicio técnico o establecimiento de compra.

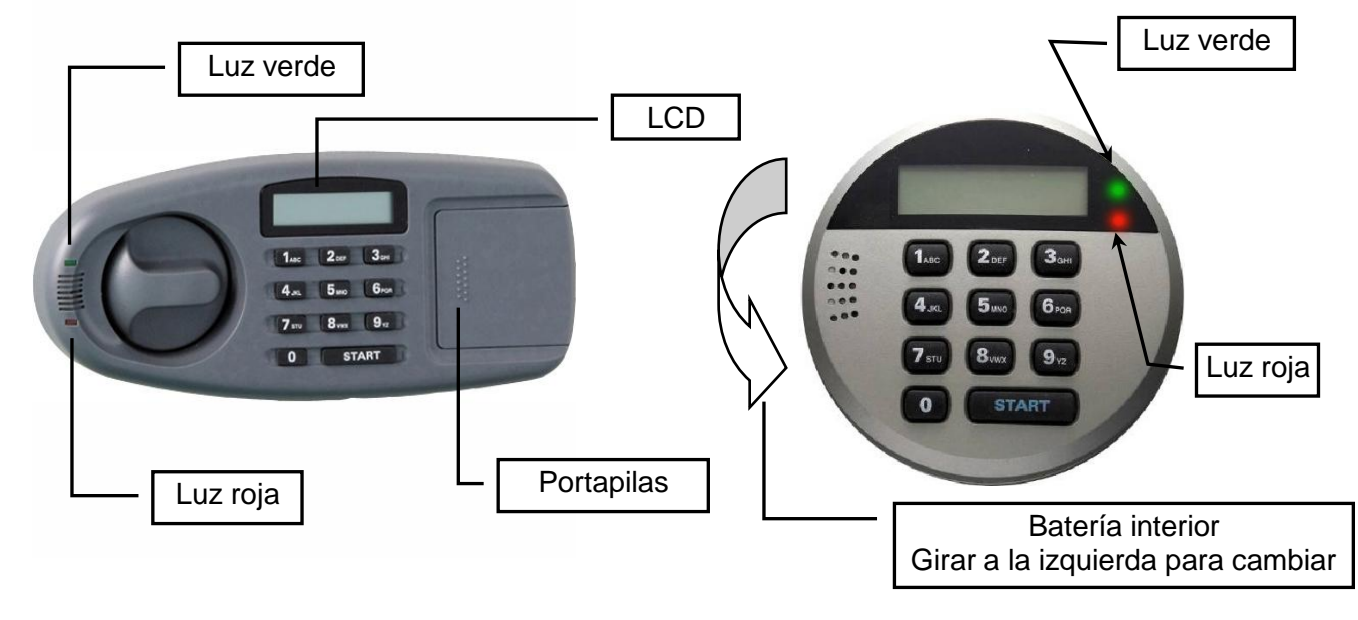

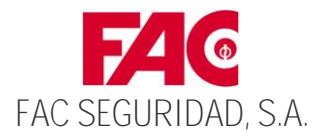

# OPERATING INSTRUCTION

Your safe is supplied with the following pre-coded PIN numbers :

<< 1-2-3-4-5-6 >> & << 5-6-7-8-9-0 >>

# **1. TO OPEN YOUR SAFE**

- STEP 1) Push 'START' button on the key pad and the LCD display will show << **'-------'** >>
- STEP 2) Enter one of the codes above. (wait 1 or 2 seconds) if you have entered correctly you will hear a beep and the green light will illuminate with the display showing << **"OPEN"** >>.
- STEP 3) Within 4 seconds turn the handle in the clockwise direction. This will open your safe.

## **2. PROGRAMMING THE CODES**

**Notice :** The safe can be programmed with two sets of codes. For your safety, after opening the safe and installing

the batteries, you should programme two sets of your new codes to take the place of two sets of factory-peset codes.

#### **IMPORTANT! DO NOT CLOSE THE SAFE DOOR UNTIL YOU HAVE TESTED YOUR CODE WITH THE DOOR OPEN**

#### **2.1 Programming the first code(The safe door needs to be open!)**

- **1)** Push the << **"START"** >> button on the key pad and the LCD display will show << **"------"** >>
- **2)** Now enter 6 personal numbers in sequence.
- **3)** Press the white memory button on the inside of the door.
- **4)** The LCD display will show << **"----IN"** >> & your first code.
- **5)** Now test the locking mechanism and code with the door open.(i.e. move the handle to the locked position, then go through

the opening sequence as detailed in section 1 with your code, then try to turn the handle to the open position. )

- **6)** If your code does not work, repeat the above sequence.
- **7)** When the code has been accepted, you can now continue to oepn the safe by using your code and following

the opening sequence as detailed in section 1 with your code, then try to turn the handle to the open position. )

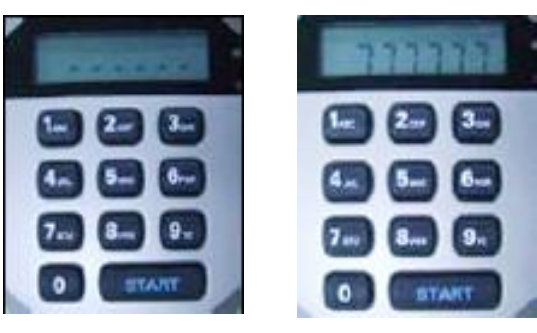

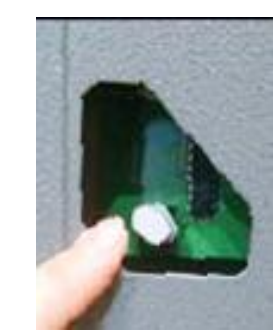

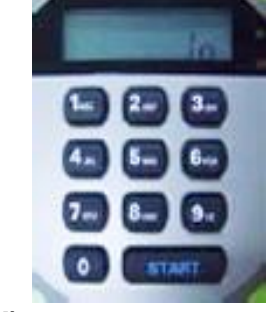

**2.2 Programming the second code(The safe door needs to be open!)** 

**1)** Press the white memory button on the inside of the door and the LCD display will show << **"--------"** >>.

- **2)** Press the "START" button on the key pad.
- **3)** Now enter 6 personal numbers insequence.
- **4)** The LCD display will show << **"-----IN"** >> & your second code.
- **5)** Now the test locking mechanism and code with the door open.(i.e. move the handle to the locked position, then go through

the opening sequence as detailed in section 1)

- **6)** If your code does not work, repeat the above sequence.
- **7)** When the code has been accepted, you can now continue to open the safe by using your code and following the opening

sequence as detailed in section 1.

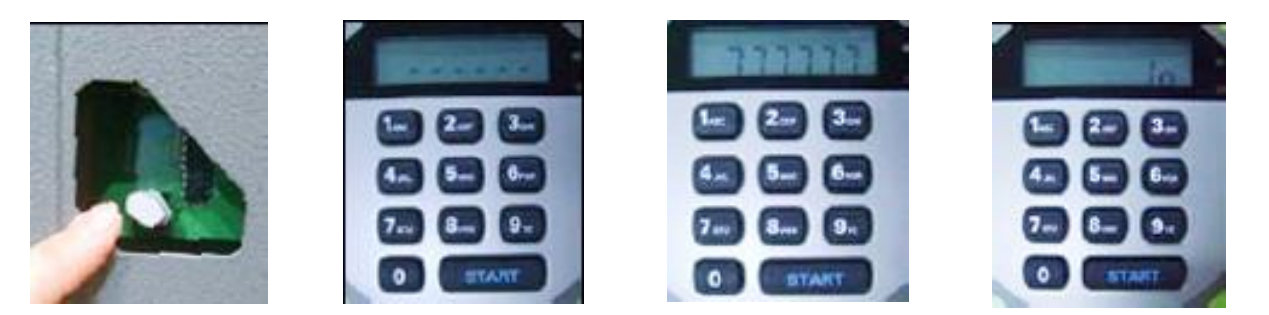

#### **3. INSTALLING / REPLACING THE BATTERIES**

To test batteries, just press the button << "START" >>. If the batteries are low, the display will show << 'Lo-bAt' >> and you should replace the batteries. The safe requires 4 x size 'AA' (1.5V LR6) batteries.

The battery is located inside the lock case itself. To install the batteries, remove the lock cover plate with wrenching to the left simply as below drawing shows.

Ensure the + and - positions are correct. The LCD display will scan the status of the electronic lock system automatically. If it is in order, the display will show << **"good"** >>. Use of alkaline batteries is recommended.

◆ **If the incorrect combination code is used 5 times consecutively, the display will show << "Error" >> the red lamp will illuminateand the buzzer will sound for approximately 3 min. The correct code cannot be entered until after 3 min. delay.** 

◆ If you want personal code to be unreadable on LCD, please press code whilst pressing the start button, then code will **be shown as << \* \* \* \* \* \* >>.** 

## **4.SYSTEM SELF TESTING**

This safe has a 'power on self testing system' which proceed self test whenever the battery is replaced.

You will hear the beep sound and LCD display << **'good'** >> which show the test result.

If there is something worng, you will see the error sign like below.

- **Error----- Err F** : Something wrong with the 'START' button.
	- **Err b** : Something wrong with the 'memory' button.
		- **Err E** : Something wrong with the 'EPROM' button
		- **Err 1~9** : Something wrong with one of number button.

Contact to the local distributor or where you buy our safes when the error comes.

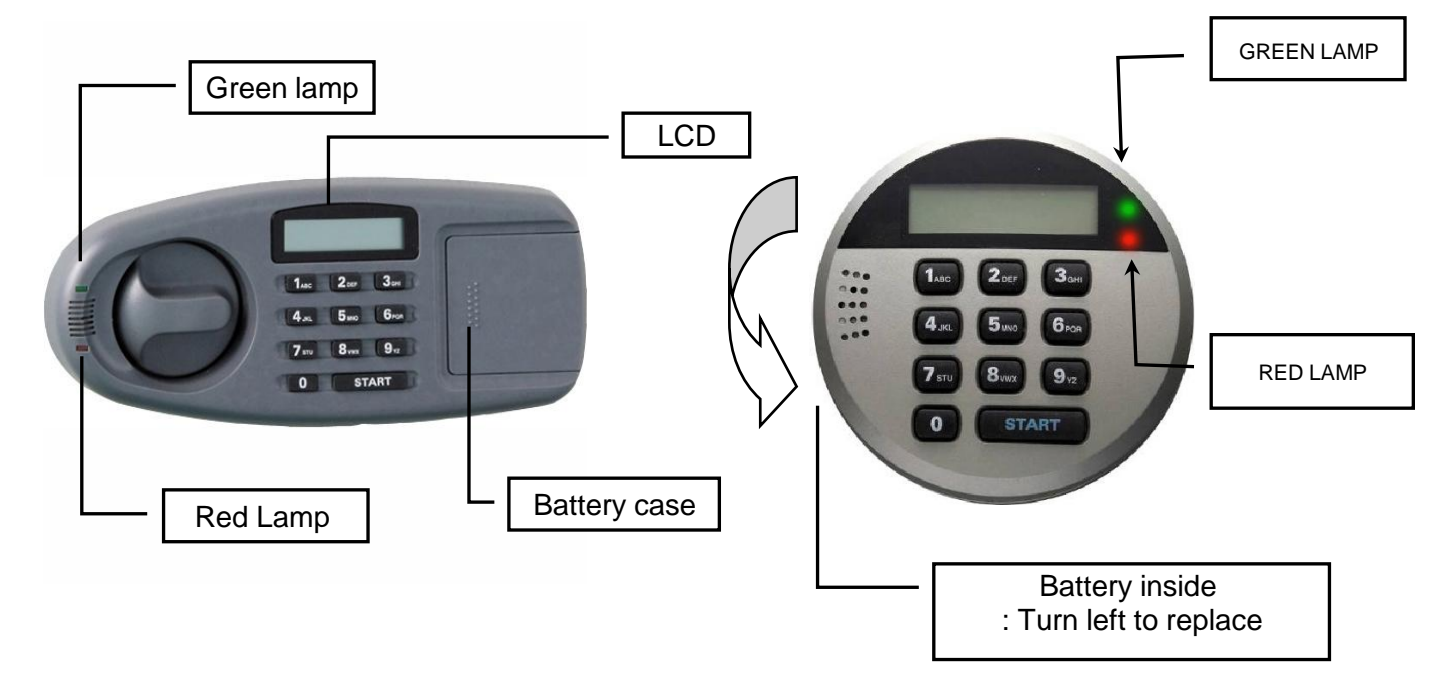

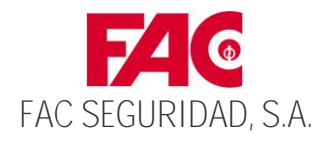

# Manual de instalação

O seu cofre é suprido pelas seguintes duas senhas

<< 1-2-3-4-5-6 >> e << 5-6-7-8-9-0 >>

#### **1. Para abrir o seu cofre**

- PASSO 1) Aperte o botão 'START' e o LCD vai mostrar << **'-------'** >>
- PASSO 2) Entre uma senha das acimas duas senhas (6 figuras) Se você entra a senha corretamente, (guarde 1~2 segundos) poderia ouvir a som "beep" e a luz verde iluminará com mostra << **"OPEN"** >> no LCD.
- PASSO 3) Dentro dos 4 sedundos vira a maçaneta no sentido horário. Isso vai abrir o seu cofre.

#### **2. Para programar a senha**

Aviso! Este cofre pode ser programado com duas senhas. Para mais segurança, depois da aberta do cofre e coloque as baterias. Você tem que programar duas novas senhas para substituir duas sehna de pré-colocação na fábrica.

#### **Atenção! Não feche o cofre até prova das novas senhas na aberta da porta do**

#### **2.1 Para programar a primeira senha ( O cofre tem que estar aberto!)**

- **1)** Aperte o botão 'START' e o LCD vai mostrar << **'-------'** >>
- **2)** Agora, aperte a nova senha (6 figuras) em ordem.
- **3)** Aperte o botão branco "memoría" no lado de dentro da porta do cofre.
- **4)** O LCD mostra << **"----IN"** >> e mostra a primeira senha.
- **5)** Na aberta da porta do cofre, prove abrir e fechar o cofre com a nova senha. (i.e. Depois de virar a maçaneta à posiçâo "fechadura"
- e entre a nova senha conforme a ordem **1. Para abrir o seu cofre,** e tente virar a maçaneta à posição "abertura")
- **6)** Se não funciona, tente de novo.

**7)** Se a nova senha funciona bem, desde agora, conforme a ordem **1. Para abrir o seu cofre** , entre a nova senha,

e vire a maçaneta pela posição "abertura" , você pode abrir o seu cofre.

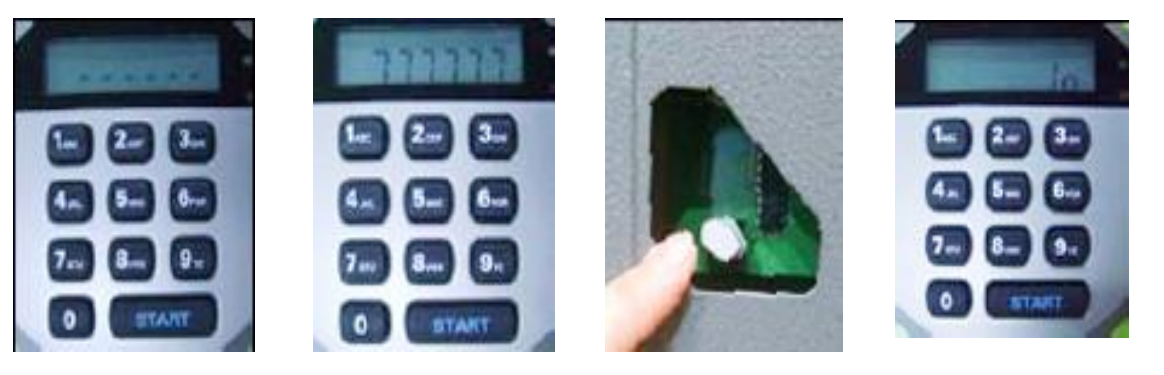

#### **2.2 Para programar a segunda senha**

- **1)** Aperte o botão branco "memoría" no lado de dentro da porta do cofre e o LCD mostra << **"----IN"** >>
- **2)** Aperte o botão "START".
- **3)** Agora, aperte a nova senha (6 figuras) em ordem.
- **4)** O LCD mostra << **"----IN"** >> e mostra a segunda senha.
- **5)** Na aberta da porta do cofre, prove abrir e fechar o cofre com a nova senha. (i.e. Depois de virar a maçaneta à posiçâo "fechadura" e entre a nova senha conforme a ordem **1. Para abrir o seu cofre**, e tente virar a maçaneta à posição "abertura")
- **6)** Se não funciona, tente de novo.
- **7)** Se a nova senha funciona bem, desde agora, conforme a ordem **1.Para abrir o seu cofre** , entre a nova senha,
	- e você pode abrir o seu cofre.

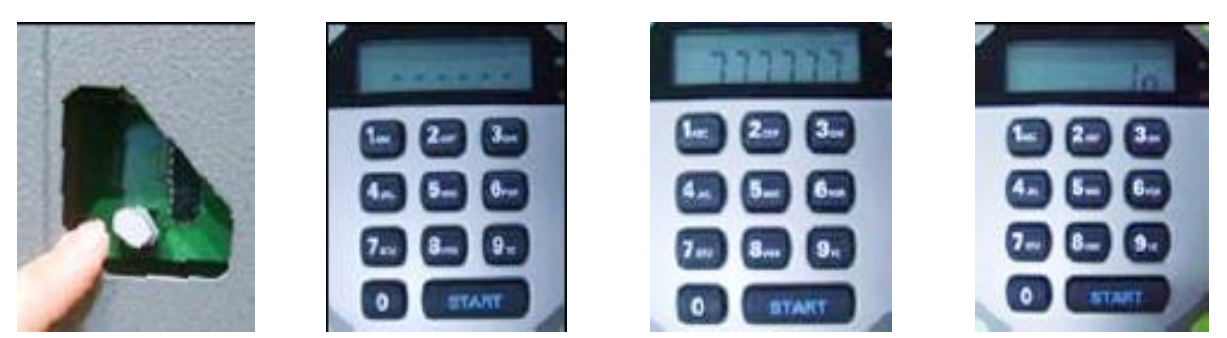

#### **3. Para trocar e colocar a bateria**

Se aperte o botão << "START" >>, provará quantidade da bateria. Se a bateria está fraca, o LCD mostraria << 'Lo-bAt' >> e você tem que trocar a bateria. Este cofre precisa tamanho AA (1.5V LR6).

Na caixa da fechadura do cofre está colocando bateria. Para colocar a bateria, como o desenho abaixo, vire poquinho cobertura da caixa da fechadura e vai abrir.

Se você coloca a bateria à posiçao certa (+ / -), o LCD mostra o sistema "fechadura electrônica" automaticamente. Se coloca certamente, o LCD mostra << **"good"** >>. E é recomendado uso da bateria alkalina.

- ◆ **Se a senha incorreta entre 5 vezes continuamente, o LCD mostra mensagem << "Error" >> e a luz vermelha ilumina e a buzina vai tocar durante 3 minutos. Depois de parar da buzia durante 3 minutos, pode entrar a senha de novo.**
- ◆ **Se você não quiser mostrar a senha no LCD, entre a senha com a condição de apertar o botão "START" Então a senha mostra assim, << \* \* \* \* \* \* >>.**

#### **4. Teste do sistema próprio**

Este cofre tem o teste do sistema próprio chamado quando troca a bateria. Quando termina o teste, o LCD mostra << **"good"** >> com a som "beep" Se tiver problema, o LCD mostra mensagem "erro" como seguinte abaixa. **Erro----- Err F** : tem problema no botão 'START'.

- **Err b** : tem problema no botão 'memory'
- **Err E** : tem problema no botão 'EPROM'.
- **Err 1~9** : tem problema no botão de número.

Se tiver problema, contacte com agência próxima ou lojas.

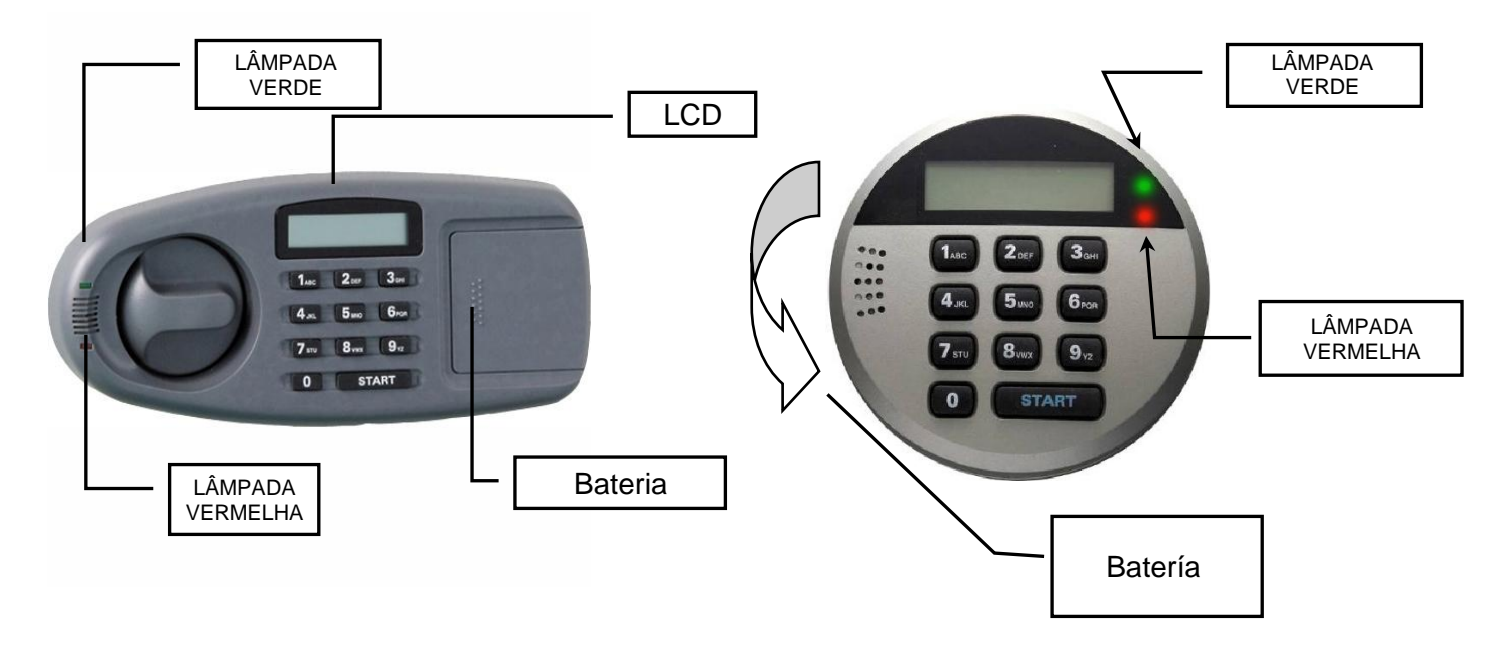